## Filtrer votre recherche d'image

#### A Page en cours de rédaction

Lors de votre recherche d'image vous pouvez filtrer vos résultats selon plusieurs critères. Suivez ce tutoriel filtrer rapidement votre recherche.

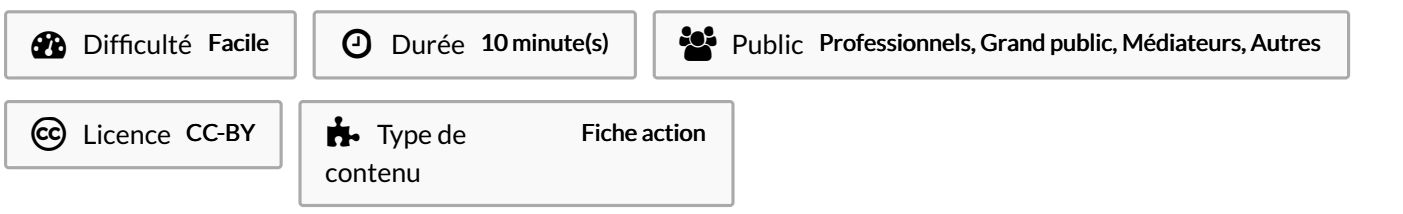

# Sommaire [Introduction](#page-0-0) Étape 1 - [Recherche](#page-0-1) d'image Étape 2 - Filtrer les [réponses](#page-0-2) Étape 3 - [Exemple](#page-0-3) de résultat Commentaires

#### <span id="page-0-0"></span>Introduction

Attention ce tutoriel est fait pour le moteur de recherche Qwant

### <span id="page-0-1"></span>Étape 1 - Recherche d'image

1- Effectuez votre recherche d'image dans la barre de recherche 2 - Sélectionnez l'onglet"image"

# <span id="page-0-2"></span>Étape 2 - Filtrer les réponses

Plusieurs options s'offre à vous afin d'affiner votre recherche :

- Par taille (Petites, Moyenne, Grandes)
- Par licence (Libre de droit ou Creative Commons)
- Par date (24h, semaine, mois)
- Couleur
- Type ( GIF, Photo, Transparent)

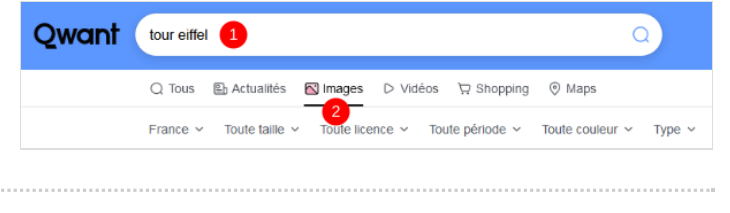

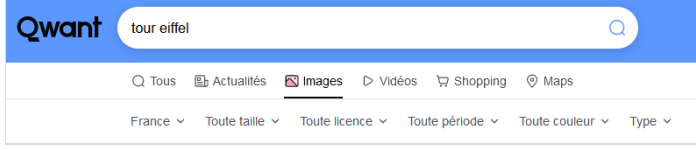

### <span id="page-0-3"></span>Étape 3 - Exemple de résultat

Voici un exemple de résultat avec les filtres :

- Taille : Grande
- Licence : Domaine public
- Couleur : Bleu
- Type : Photo

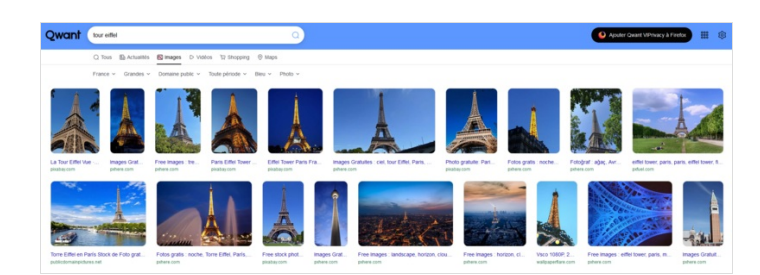